# **Cria exceção / Create a exception**

Cria um objeto contendo uma mensagem de [exceção.](https://pt.wikipedia.org/wiki/Tratamento_de_exce%C3%A7%C3%A3o) Para executar, utilize o bloco [Lança exceção.](https://docs.cronapp.io/pages/viewpage.action?pageId=145490384)

Essa função utiliza a subclasse [Exception d](https://docs.oracle.com/javase/8/docs/api/java/lang/Exception.html)a super classe [Throwable](https://docs.oracle.com/javase/8/docs/api/java/lang/Throwable.html).

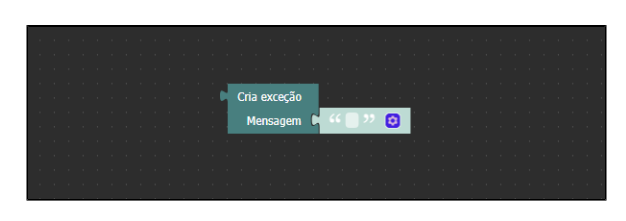

**Figura 1 - Bloco Criar exceção**

#### <span id="page-0-0"></span>**Compatibilidade**

**Bloco servidor**: cronapi.util.Operations.createException()

#### <span id="page-0-1"></span>Retorno

Retorna um objeto JSON contendo informações técnicas sobre a exceção.

### <span id="page-0-2"></span>Parâmetros

#### <span id="page-0-3"></span>Mensagem

Mensagem a ser exibida quando a aplicação lançar a exceção. O conteúdo informado será incluído no atributo localizedMessage do objeto da exceção.

- **Posição**: 1
- **Inglês**: Message
- **Tipo**: Texto / String
- **Exemplo:** "Não é possível realizar divisão por 0"

## <span id="page-0-4"></span>Exemplo

A função abaixo cria uma exceção e a [imprime n](https://docs.cronapp.io/display/CRON2/text_print)o console do depurador.

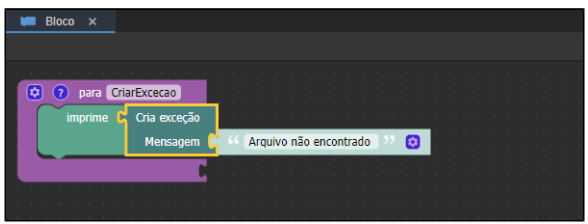

**Figura 2 - Criando objeto com mensagem de exceção**

Da forma que está, a mensagem exibida no console do depurador será algo parecido como a figura 2.1, ela apresenta várias informações técnicas antes de apresentar a mensagem da exceção, em destaque na figura. Para exibir somente a mensagem, utilize o bloco de programação [Obtém mensagem da](https://docs.cronapp.io/pages/viewpage.action?pageId=220897760)  [exceção](https://docs.cronapp.io/pages/viewpage.action?pageId=220897760).

#### **Nesta página**

- [Compatibilidade](#page-0-0)
- $\bullet$ [Retorno](#page-0-1)
- [Parâmetros](#page-0-2)
- [Mensagem](#page-0-3)
- [Exemplo](#page-0-4)

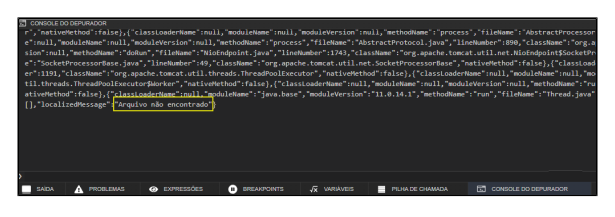

**Figura 2.1 - Mensagem da exceção**